On the search bar, type **Student Accident Accident Accident** . You should see the **Student Accident Accident Accident** App.

Drag the **Student Accident Accident Accident Accident Insurance** app on the left pane where you want to place it on your webpage.

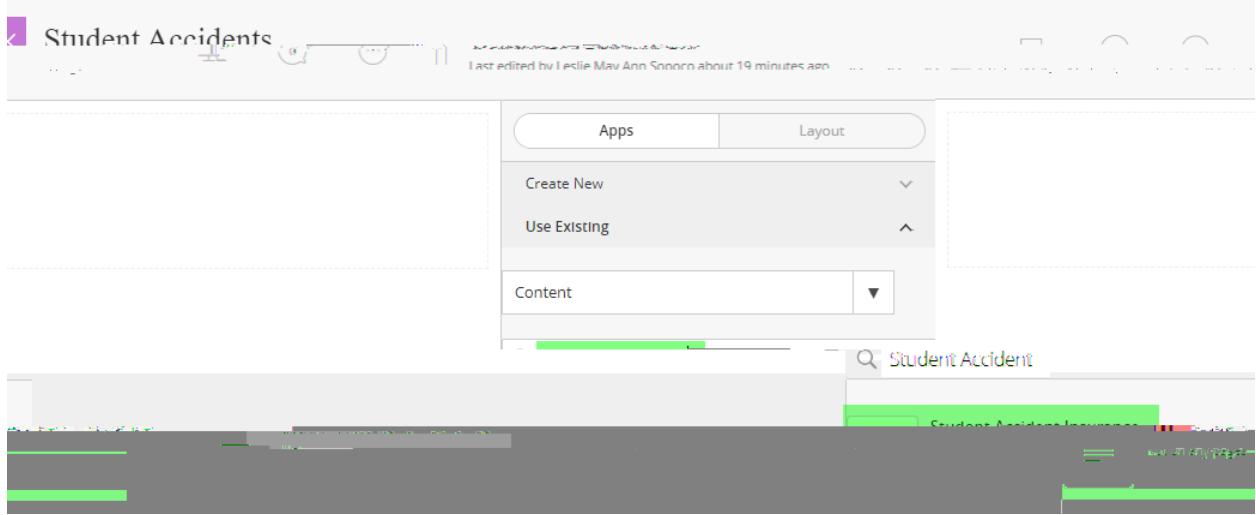

You should see the preview of the app on your webpage in Edit mode.

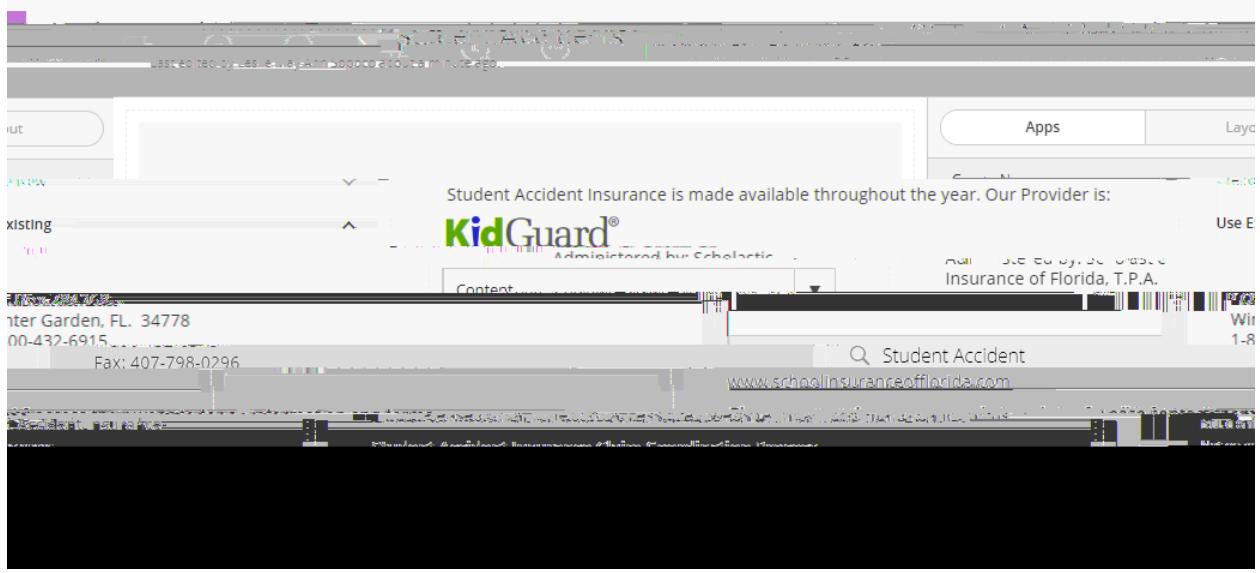

Check that it is reflected on your live website.